### С.5. Модулі Python

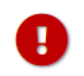

Перед використанням функцій модуля необхідно його імпортувати таким чином: import назва модуля.

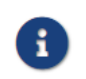

Для використання функцій модуля необхідно використовувати такий запис: назва\_модуля.назва\_функції.

### $C.5.1.$  math

#### Таблиця "Математичні функції і константи"

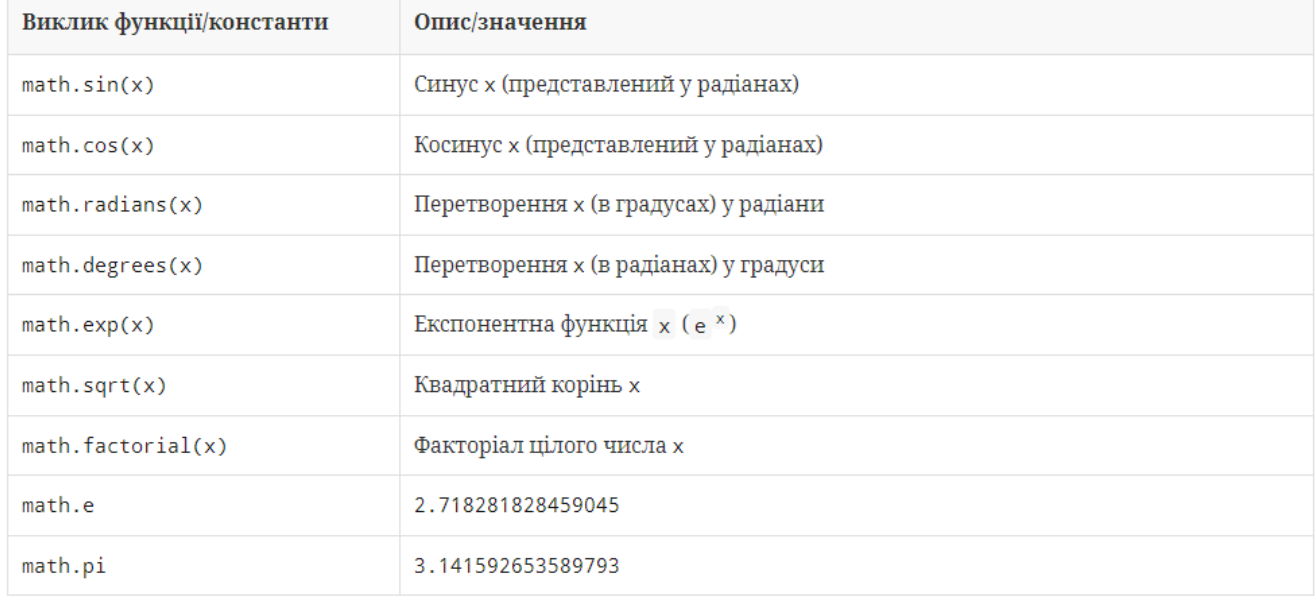

1 import math

2 print(math.pi)

3.141592653589793

### **У своїй папці створити папку з назвою "Модуль Math". Всі завдання зберігаємо у дану папку.**

#### **Задача 1**

На вході є число, задачею програми буде вивести корінь квадратний з даного числа. У рішенні даної задачі нам допоможе модуль math та функція math.sqrt(x) цього модулю

```
1 import math
 2
x=float(input('Введіть x=')) # введення числа х
 3 y=math.sqrt(x) 4
print('Корінь',x,'=',y) # вивід результату
                                # імпортуємо модуль Math
                                # обчислення кореня
     Введіть x=81
     Корінь 81.0 = 9.0
```
**Задача 2** На вході маємо 2 цілі числа (наприклад a і b). Програма повинна виконати дії: 1) a^b; 2) b^a; 3) a^(b-1); 4) b^(a-1); 5) (a\*b)^(a+b), за допомогою функцій модуля math. Результат вивести на екран;

```
1 import math
 2 a=int(input('a='))
 3
b=int(input('b=')) # Вводими значення числа b з клавіатури
 4
print("1)",math.pow(a,b)) # Виводимо на екран a в степені b (завдання 1)
 5
print("2)",math.pow(b,a)) # Виводимо на екран b в степені a (завдання 2)
 6
# Продовжіть код для 3), 4), 5) завдань.
                            # Імпортуємо модуль Math
                           # Вводими значення числа а з клавіатури
     a=2b=31) 8.0
     2) 9.0
```
**Задача 3** На вході маємо дійсне число R, яке є радіусом певного кола. Знайти довжину кола (c=2*π*R) та площу круга (s=π\*R2)

```
1 import math
 2 r=float(input('Введіть R='))
 3 c=2*math dp.pi*r
 4
print('довжина кола c=',round(c,3)) # Виводимо на екран значення довжини кола
 5
# Згідно умови нам потрібно знайти ще площу круга. Продовжіть код.
                                           # Імпортуємо модуль Math
                                          r=float(input('Введіть R=')) # Вводимо радіус кола з клавіатури
                                           # обчислюємо довжину кола
```
Введіть R=2 довжина кола c= 12.566

**Задача 4** На вході маємо ціле число x, яке запитується у користувача. На виході факторіал введеного числа. Підказка: використовувати функцію math.factorial(х)

**Задача 5** На вході маємо два додатні числа a, b, які є катетами прямокутного трикутника (запитуються у користувача). На виході програма має вивести величину гіпотенузи даного трикутника.

#### **Завдання 6**

# 8829 Значення змінної 5

Обчислити значення змінної у при заданому дійсному значенні змінної х.

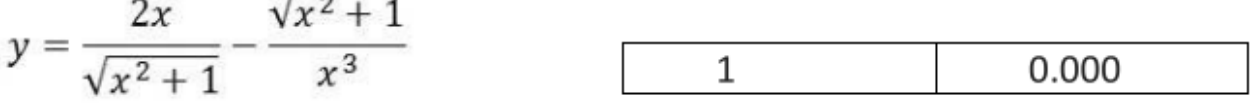

 $2 x=int(input('x=')))$ 

- # імпорт кореня з модуля Math
- # Введення числа х (ціле). Зверніть увагу на у

<sup>1</sup> from math import sqrt

```
 3
y=(2*x)/sqrt(x**2+1)-sqrt(x**2+1)/x**3 # Обчислення значення змінної у
 4 print('y=',round(y,3))
                                           # Виведення результату, округлюємо до 3 знаків
```

```
x=1y = -0.0
```
#### **Самостійна робота**

**Завдання 1.** На вході маємо число х градусів. Претворити дане число у радіани, округливши до 3 знаків після коми.

**Завдання 2**. Створіть програму для обчислення площі круга за введеним діаметром. (Використати функцію pi модуля math)

**Завдання 3.** На вході маємо два додатні числа a, b, які є сторонами прямокутника (запитуються у користувача). На виході програма має вивести величину діагоналі даного прямокутника.

#### **Завдання 4-6**

### 8830 Значення змінної б

Знайти значення змінної у при заданому дійсному значенні змінної х.

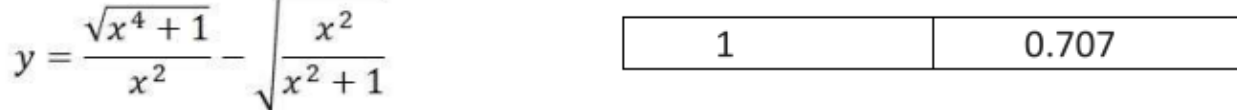

### 8831 Значення виразу 1

Знайти значення виразу при заданих дійсних значеннях змінних х та у.

$$
2x^2 - 4xy + 3y^2 + \frac{x+y}{7}
$$
 1.000 -2.000 21.857

# 8832 Значення виразу 2

Знайти значення виразу при заданих дійсних значеннях змінних х та у.

$$
\frac{x^2 - 2xy + 4y^2}{x + 5} + \frac{3x^2 - y^2}{y - 7}
$$
 1.000 -2.000 3.611

7\*. Задача на обчислення площі трикутника зі сторонами a, b та c, використовуючи формулу Герона. Покращіть код з можливістю введення сторін з клавіатури.

 1 import math 2  $3a = 5$  4 b = 7  $5 \text{ c} = 9$  6  $7 p = (a + b + c) / 2$  8 area = math.sqrt(p \* (p - a) \* (p - b) \* (p - c)) 9 10 print("Площа трикутника зі сторонами", a, ",", b, "та", c, "дорівнює", round(area,3))

Площа трикутника зі сторонами 5 , 7 та 9 дорівнює 17.412